# **Google CCAI hybride services met CCE**

## **Inhoud**

Inleiding Voorwaarden Vereisten Gebruikte componenten Achtergrond Voorziening Een Google-account of GCP-account voor klanten maken GCP-project maken De serviceaccount die door Cisco wordt geleverd aan de GCP-account van de klant associëren Aanvullende informatie API's in te schakelen in het Customer GCP-project Cisco-zichtbaarheid voor klantgegevens Cisco Bill- en andere Google Cloud-services

## **Inleiding**

Dit document beschrijft hoe u hybride services van Google Contact Center Artificial Intelligence (CCAI) kunt provisioneren zoals Agent Answers en Transcripts met Cisco Contact Center Enterprise (CCE).

## **Voorwaarden**

### **Vereisten**

Cisco raadt kennis van de volgende onderwerpen aan:

- Cisco Unified Contact Center Enterprise (UCCE), release 12.6
- Cisco Packaged Contact Center Enterprise (PCCE), release 12.6
- CVP release 12.6
- Cisco gevirtualiseerde spraakbrowser (CVVB) 12.6
- Google Dialogflow
- Google Cloud-project (GCP)
- Control Hub

### **Gebruikte componenten**

De informatie in dit document is gebaseerd op deze software:

- Cisco Commerce Workspace (CCW)
- Control Hub
- GCP

De informatie in dit document is gebaseerd op de apparaten in een specifieke laboratoriumomgeving. Alle apparaten die in dit document worden beschreven, hadden een opgeschoonde (standaard)configuratie. Als uw netwerk live is, moet u zorgen dat u de potentiële impact van elke opdracht begrijpt.

## **Achtergrond**

Klanten van Cisco Contact Center Enterprise kunnen gebruik maken van Agent Assist (Agent Answers and Transcripts)-functies die worden aangedreven door Google CCAI door de levering van de GCP-projecten en de Cloud Services in Control Hub.

Dit document beschrijft de stappen die partners of klanten moeten volgen om de Google CCAI Agent Assist-services die via Cisco zijn aangeschaft, in staat te stellen te werken met Cisco Contact Center Solution.

## **Voorziening**

Dit werkschema geeft de stappen aan die vereist zijn om CCAI voor Cisco partners te provisioneren:

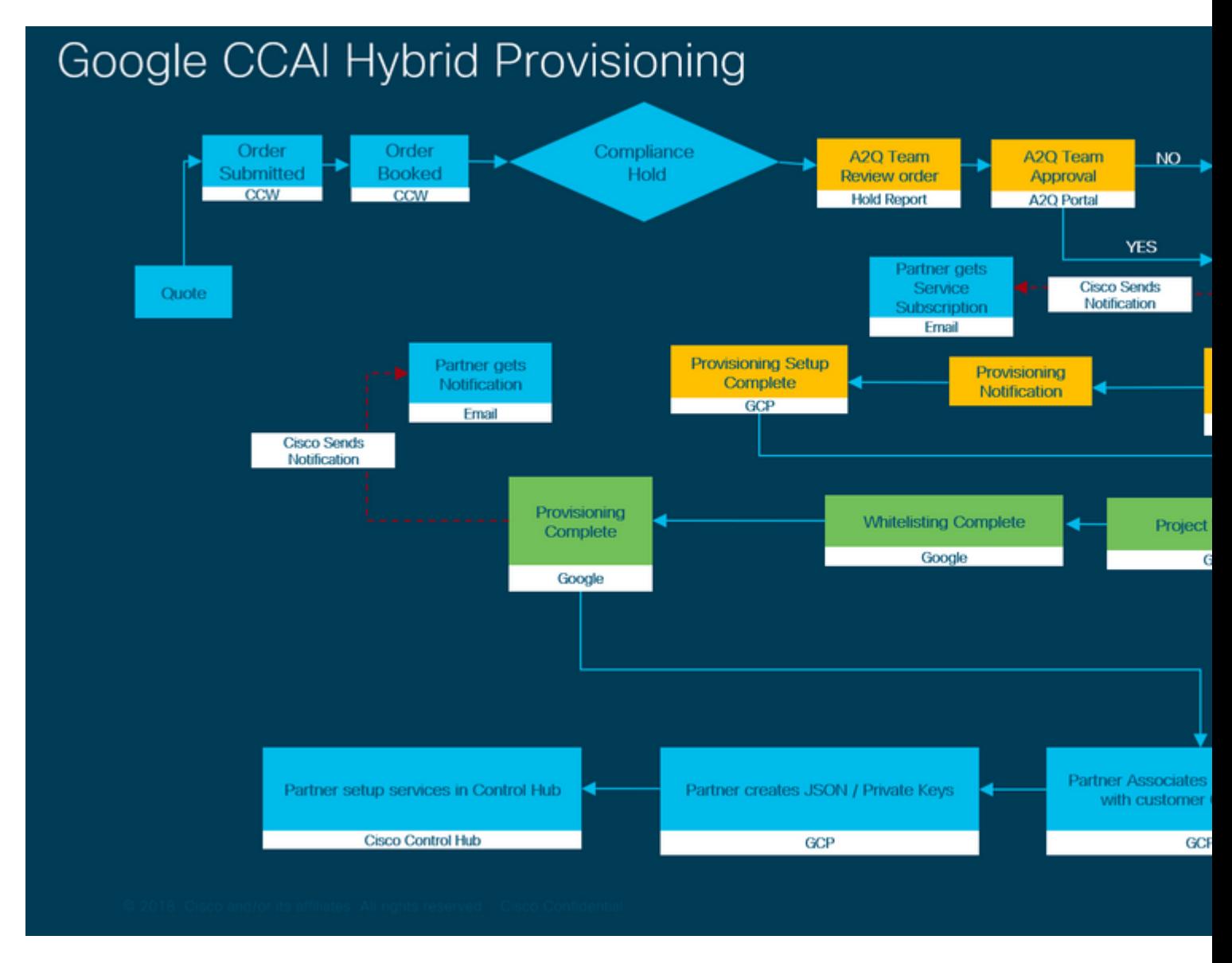

De stappen voor het succesvol verstrekken van CC AI worden hier geschetst:

Stap 1. Plaats de bestelling op CCW.

Partners of klanten kunnen inloggen op het Cisco Sales Portal - CCW met hun CCO-id en de bestelling plaatsen voor Google CCAI.

1. Voeg A-Flex-CC of A-Flex-3-CC toe op de **hardware, software en services** en vermeld de **gevraagde startdatum**.

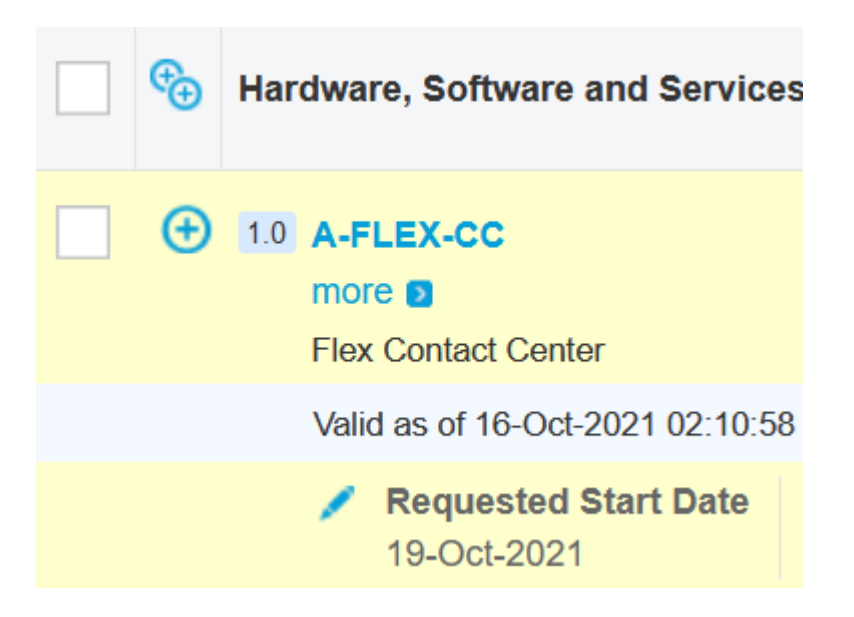

2. Bij Bewerkingsopties selecteert u **Extra opties.** Klik vervolgens op **Ja** op de vraag. **Wilt u Flex Contact Center AI met Google Cloud aanschaffen?**

3. Selecteer op **Plan Opties** de optie **Gebruiksgebaseerde prijs**.

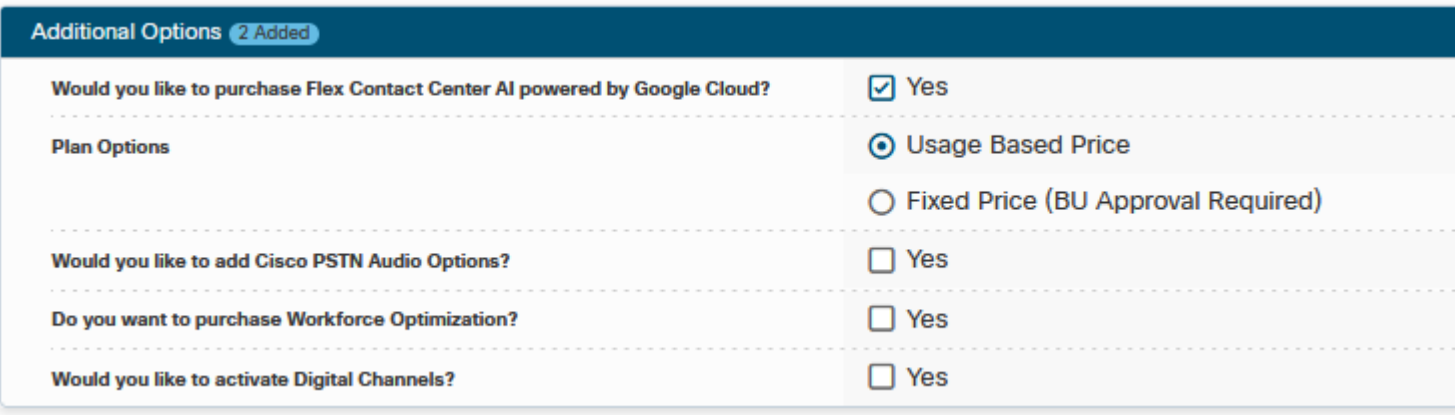

#### 3. Klik op **Opslaan** en **doorgaan**.

Stap 2. Maak uw GCP-account en GCP-project (GCP-project van de klant) waar uw CCAI-toepassingen worden gehost.

Stap 3. CCAI-formulier indienen.

Vul dit provisioningformulier in om een CCAI-account bij Cisco te verkrijgen: [Provision Form SmartSheet](https://app.smartsheet.com/b/form/5c705d899adf412692d74e0b2f16e810)

Stap 4. Associeer de door Cisco verstrekte servicerekening met het GCP-project van de klant.

Zodra u het bericht voor de voltooiing van de voorziening van Cisco hebt ontvangen, biedt Cisco de servicerekening die aan uw GCP-account kan worden gekoppeld en met uw contactcentertoepassingen kan worden geïntegreerd. Hiermee is het provisioningproces van Google CCAI met Cisco voltooid.

**Opmerking**: voor meer informatie over het koppelen van de serviceaccount die bij uw GCP-account is gelever **koppelen die door Cisco aan de GCP-account van de klant** in dit document is **geleverd**.

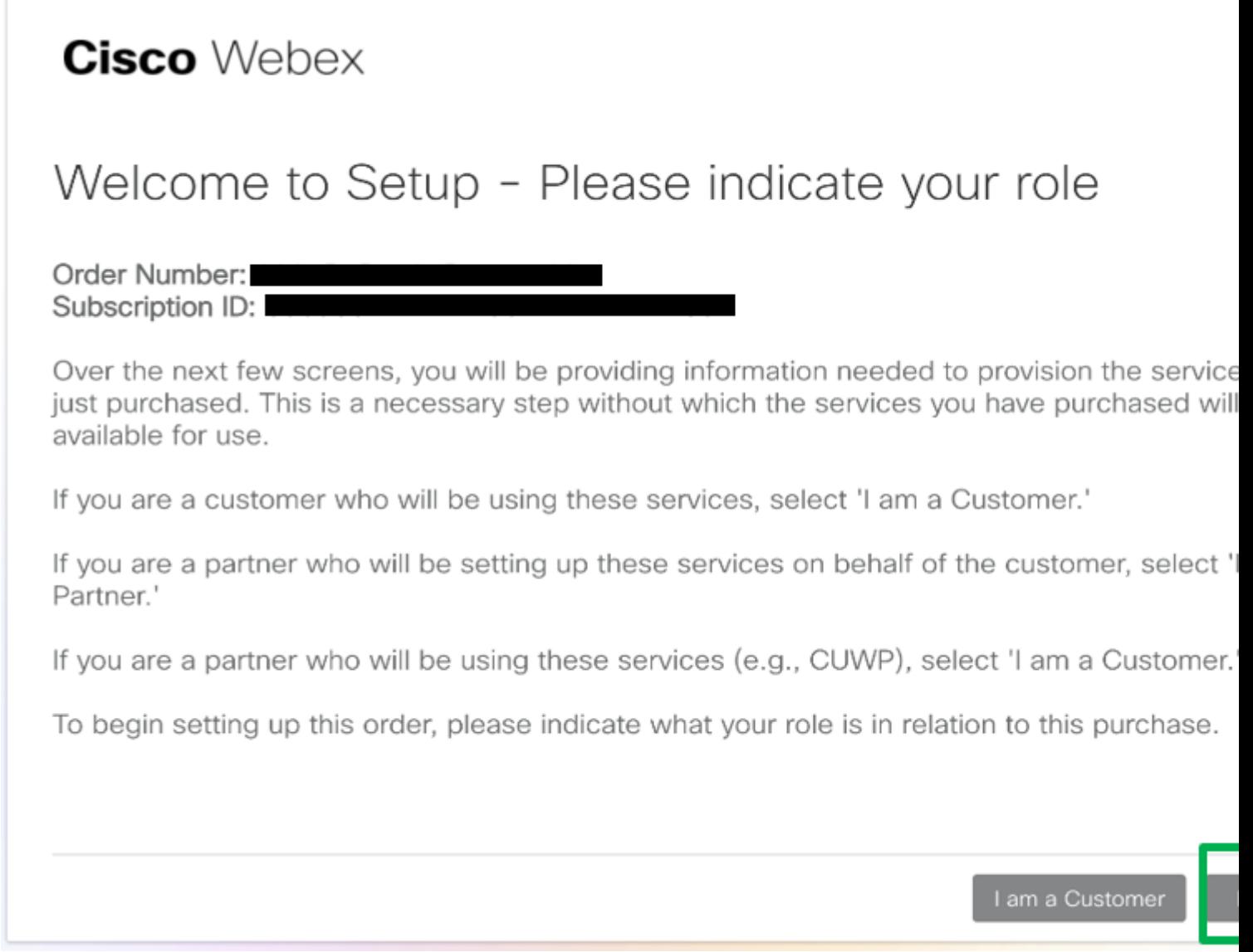

Stap 7. Contactcenter instellen. Wanneer u klaar bent, ziet u de Contactcenterkaart in Control Hub en bent u klaar om CCAI Hybride services te configureren in Control Hub.

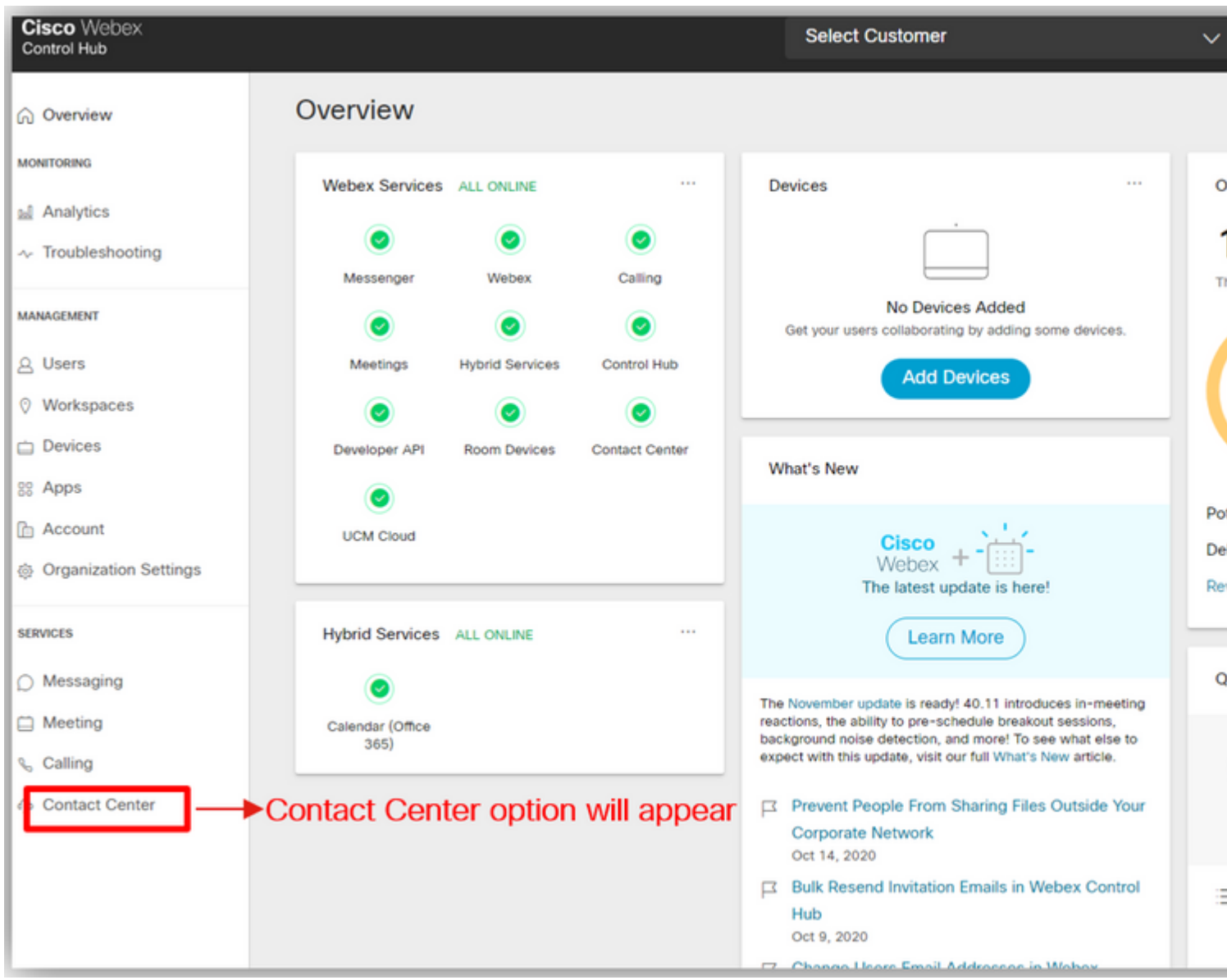

## **Een Google-account of GCP-account voor klanten maken**

Google-account van klant is vereist om CCAI-toepassingen voor Dialogue of Agent Assist te maken. Zie voor meer informatie over het instellen van uw Google-account: <https://cloud.google.com/> .

Zie voor meer informatie over het maken van uw Dialogflow-toepassing<https://dialogflow.com/>foir dialogflow ES en<https://cloud.google.com/dialogflow/cx/docs/concept/agent>voor Dialoflow CX.

**Opmerking**: Om de sleutel te verkrijgen die aan de GCP-servicesaccount is gekoppeld, raadpleegt u: [cisco-ccai-onboarding@cisco.com](mailto:cisco-ccai-onboarding@cisco.com) of neemt u contact op met het Cisco CAI-onboardteam.

## **GCP-project maken**

Volg deze stappen om een GCP-project in Google te maken:

Stap 1. Log in op<https://cloud.google.com/>met uw bedrijfsaccount of Google-account dat u wilt gebruiken om de CCAI-services te beheren.

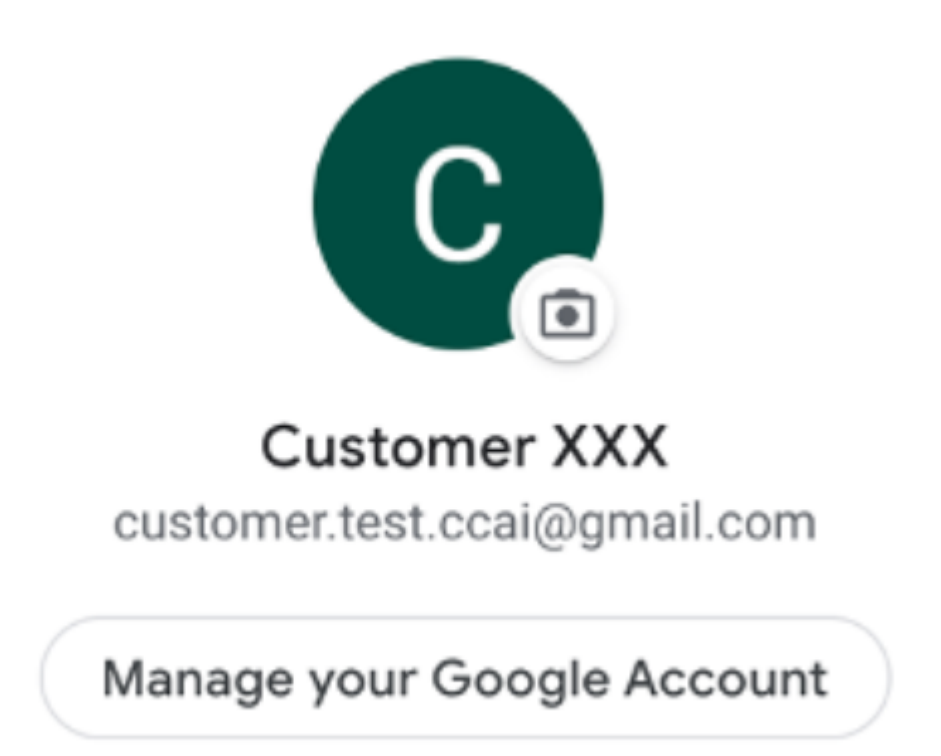

Stap 2. Klik op **console**.

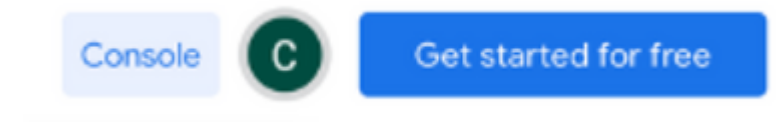

Stap 3. Voor de eerste keer inloggen, wordt u gevraagd om de **Servicevoorwaarden** te accepteren. Klik op **Akkoord en ga door**.

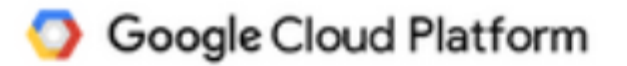

### **Welcome Customer!**

Create and manage your Google Cloud Platform instances, disks, networks, and other resources in one place.

### Country

**United States** 

### **Terms of Service**

I agree to the Google Cloud Platform Terms of Service, and the terms of service of any applicable services and APIs.

**AGREE AND CONTINUE** 

▼

Stap 4. Klik op **Maken** om een nieuw project te maken.

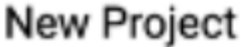

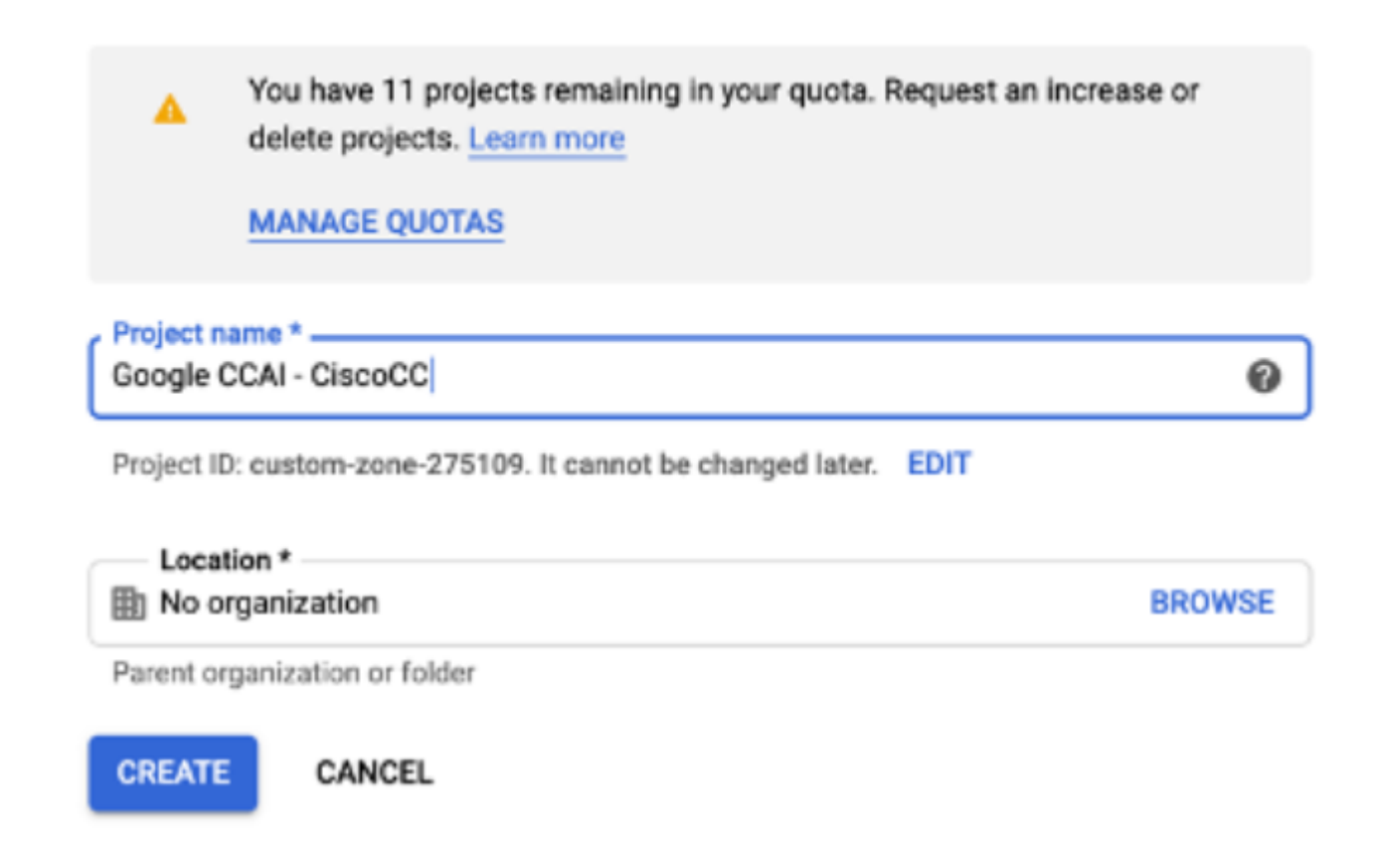

Stap 5. Klik op **Aanmaken**.

Stap 6. Klik op **Projecten** en selecteer het nieuwe project.

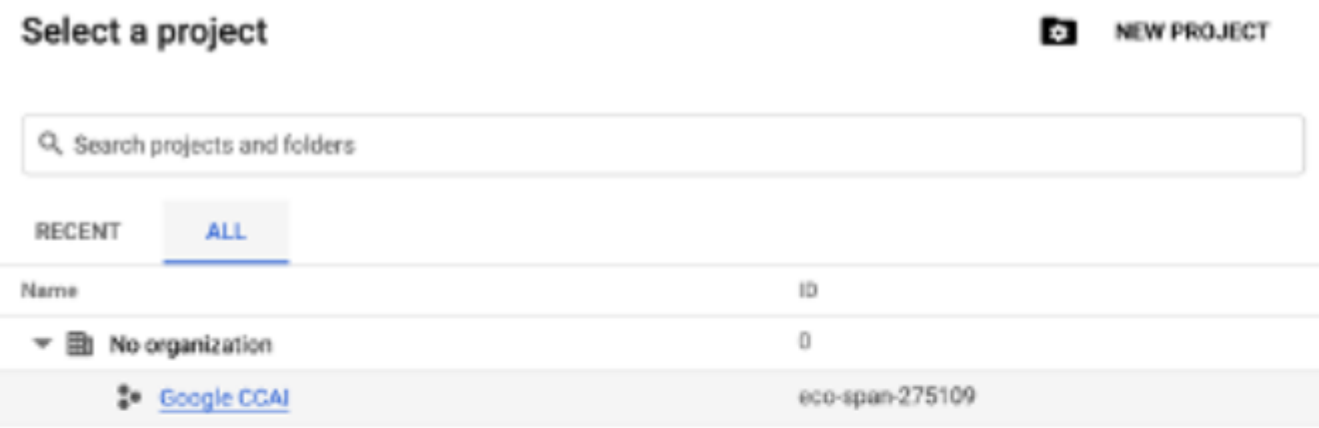

CANCEL OPEN

Stap 7. Klik op **Openen**.

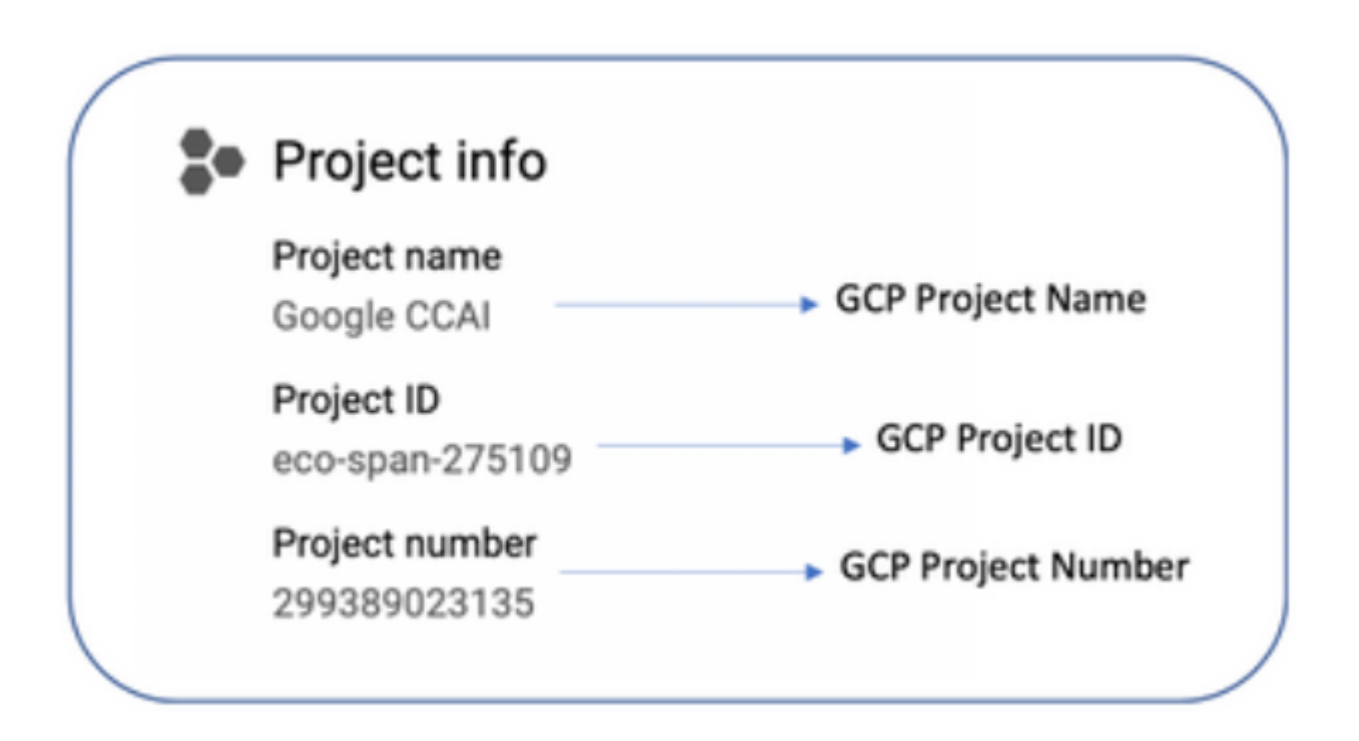

## **De serviceaccount die door Cisco wordt geleverd aan de GCPaccount van de klant associëren**

Stap 1. Meld u aan bij het GCP-portal: *[https://cloud.google.com/.](https://cloud.google.com/)*

Stap 2. Navigeer naar **console**.

Stap 3. Navigeer vanuit het linkernavigatiedeelvenster naar **IAM en Admin** en klik op **IAM**.

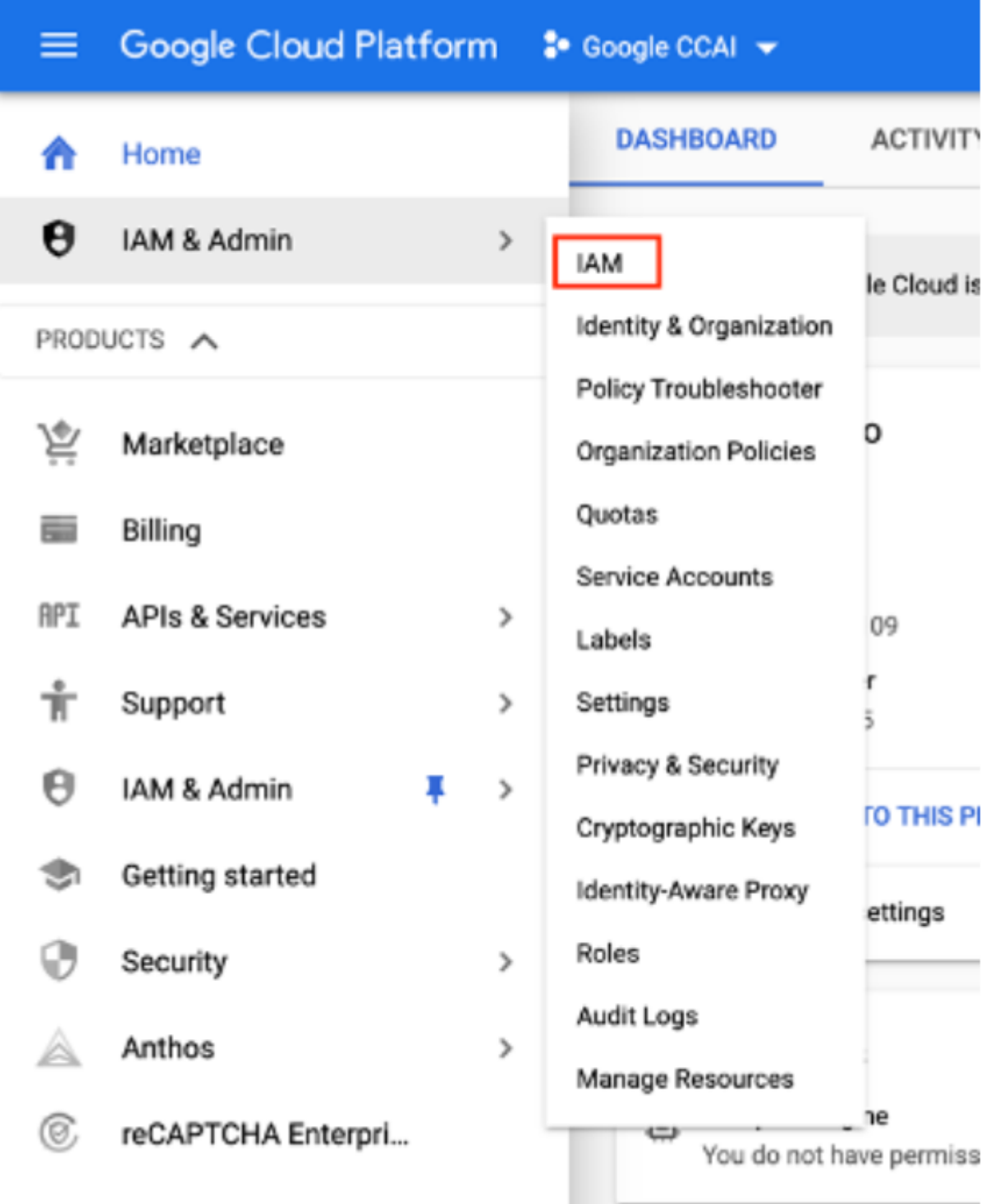

Stap 4. Klik op de pagina **IAM** op **Lid toevoegen**.

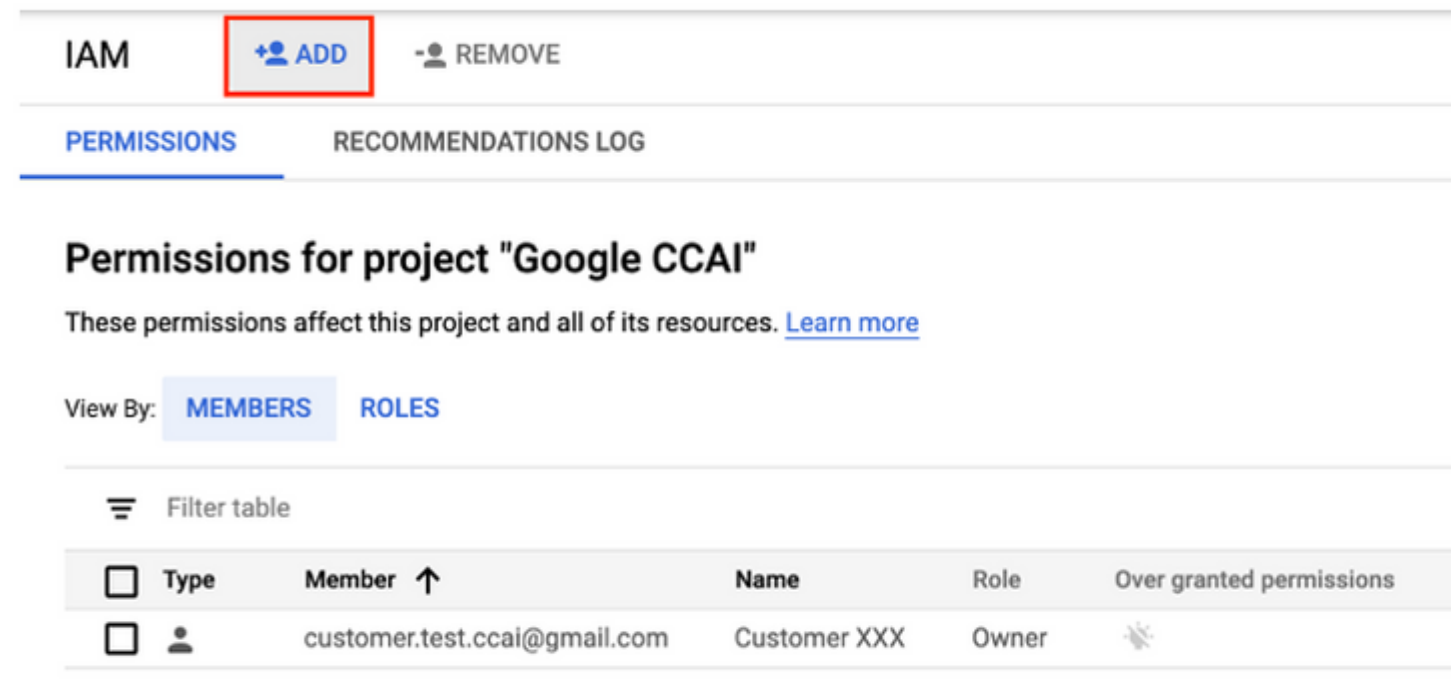

Stap 5. Voeg deze gegevens toe:

- 1. **Nieuwe leden**: naam van de serviceaccount die door Cisco is geleverd
- 2. **Rol**: Dialogflow API-beheerder

### Add members to "Google CCAI"

## Add members, roles to "Google CCAI" project

Enter one or more members below. Then select a role for these members to grant them access to your resources. Multiple roles allowed. Learn more

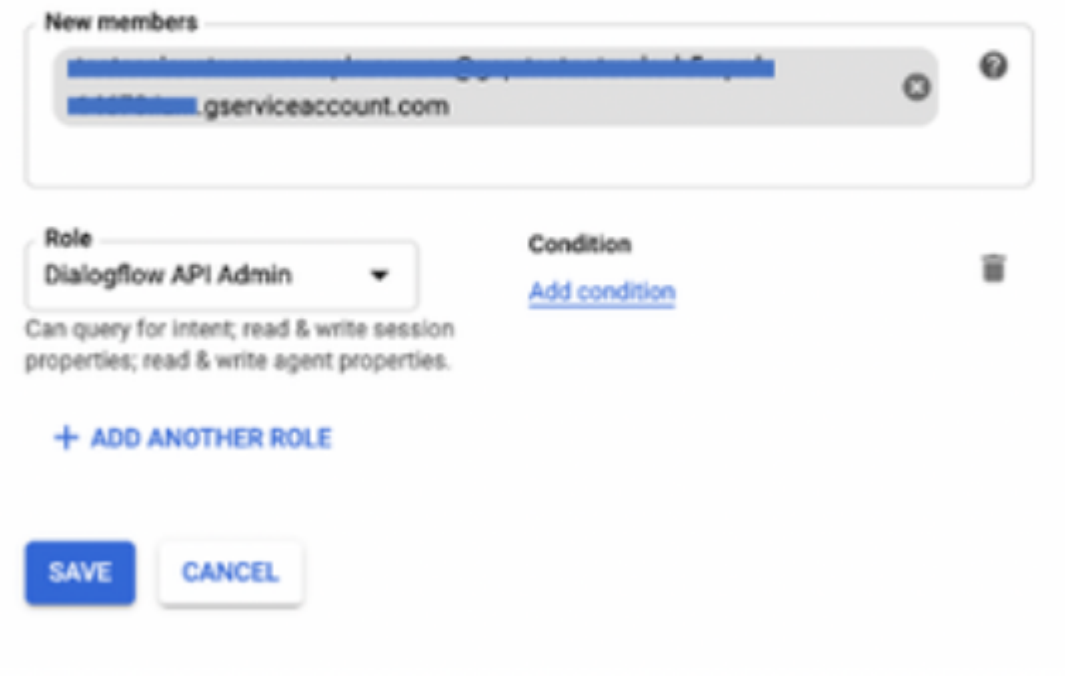

Stap 6. Klik op **Save** (Opslaan).

**Aanvullende informatie**

### APIâ€<sup>™</sup>s in te schakelen in het Customer GCP-project

Voor CVA en Agent Assist om te werken, laat Dialogflow API toe zodat de Virtuele Agenten of de Virtuele Bots kunnen worden tot stand gebracht. De rest van de API's wordt door Cisco ingeschakeld terwijl de toegestane lijst wordt gemaakt en kan worden gebruikt door de serviceaccount die door Cisco wordt geleverd.

### **Cisco-zichtbaarheid voor klantgegevens**

Cisco heeft geen zichtbaarheid op klantgegevens of interfaceberichten tussen contactcenters en de Virtual Bot van Google. Cisco krijgt alleen de gegevens over het gebruik van API die voor facturering kunnen worden gebruikt.

### **Cisco Bill- en andere Google Cloud-services**

Als deel van de provisioning maakt Cisco alleen API's mogelijk die gerelateerd zijn aan CVA en Agent Assist. Klanten krijgen serviceaccount om deze API's te gebruiken. Dit serviceaccount werkt niet met andere Google Cloud Services.

Klanten kunnen nog steeds hun GCP Project gebruiken om extra cloudservices van Google mogelijk te maken en ze worden direct door Google in rekening gebracht via hun eigen factureringsaccount.

### Over deze vertaling

Cisco heeft dit document vertaald via een combinatie van machine- en menselijke technologie om onze gebruikers wereldwijd ondersteuningscontent te bieden in hun eigen taal. Houd er rekening mee dat zelfs de beste machinevertaling niet net zo nauwkeurig is als die van een professionele vertaler. Cisco Systems, Inc. is niet aansprakelijk voor de nauwkeurigheid van deze vertalingen en raadt aan altijd het oorspronkelijke Engelstalige document (link) te raadplegen.